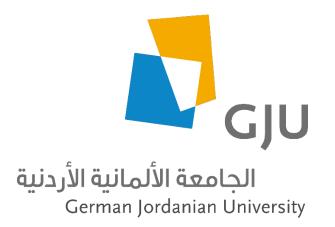

Information Systems and Technology Center (ISTC) Systems Administration Section

# Azure Dev Tools for Teaching

Microsoft Imagine, DreamSpark and MSDN-AA

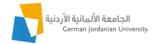

#### Contents

| What is Azure Dev Tools for Teaching                       | 3 |
|------------------------------------------------------------|---|
| What software can you find in Azure Dev Tools for Teaching | 3 |
| How to access Azure Dev Tools for Teaching                 | 4 |
| How to use Azure Dev Tools for Teaching                    | 5 |

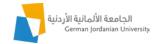

## What is Azure Dev Tools for Teaching

Azure Dev Tools for Teaching (previously known as Microsoft Imagine Standard and Premium) is a subscriptionbased offering from Microsoft for easy software distribution to students and faculty. With Azure Dev Tools for teaching, academic and students of the German Jordanian University, can download and install software for instructional, learning and research purposes only. Software offerings from Microsoft are free, but students can also activate Azure and take advantage of the 100\$ free credit that can be used for Azure Services like Virtual machines, Storage, hosted Applications, etc.

#### What software can you find in Azure Dev Tools for Teaching

Azure Dev Tools for Teaching offers software tools commonly used in Science, Technology, Engineering, and Math (STEM) programs. It provides professional developer and designer tools, software, and services from Microsoft to faculty and students. The following product families are included in the Azure Dev Tools for Teaching subscriptions:

- Advanced Threat Analytics
- Agents for Visual Studio
- Azure DevOps Server
- BizTalk Server
- Host Integration Server
- Hyper-V Server
- Machine Learning Server
- Microsoft Access
- Microsoft Project
- Microsoft Visio
- R Server
- Remote Tools for Visual Studio
- SharePoint Server
- Skype for Business Server
- SQL Server Developer
- SQL Server Enterprise
- SQL Server Mobile Report Publisher
- SQL Server Standard
- SQL Server Web
- System Center
- Visual Studio Code
- Visual Studio Community
- Visual Studio Enterprise
- Visual Studio for Mac
- Windows 10
- Windows Server

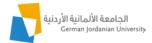

### How to access Azure Dev Tools for Teaching

To access your Azure Dev Tools for Teaching, click on the link:

https://azureforeducation.microsoft.com/devtools

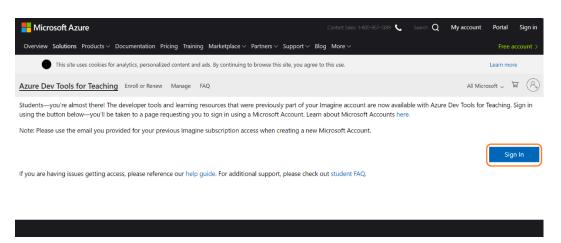

Login and accept End User License Agreement. (Use your GJU email account to login)

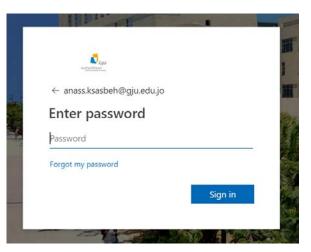

Click on the first checkbox to agree to the subscription agreement and then Accept Terms.

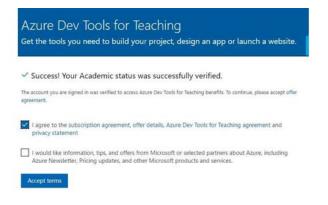

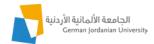

# How to use Azure Dev Tools for Teaching – Software

| Microsoft Azure        | $\wp$ Search resources, services, and | docs (G+/)           |                       | ) D 🐵 ?                          | ) 😳 Anass.Ksasbeh@gju | u.e 🧃 |
|------------------------|---------------------------------------|----------------------|-----------------------|----------------------------------|-----------------------|-------|
| «                      | Home > Education - Software           |                      |                       |                                  |                       |       |
| Create a resource      | Education - Software                  |                      |                       |                                  |                       | \$    |
| 🛧 Home                 | «                                     |                      |                       |                                  |                       |       |
| Dashboard              | , Search (Ctrl+/)                     | ,○ Search            | Product Cate          | gory : All System Ty             | vpe : 64 bit,Service  |       |
| ∃ All services         | Overview                              |                      | Product Lang          | uage : <b>English,Multilangu</b> | age                   |       |
| * FAVORITES            | 💎 Learning                            | 135 Items            |                       |                                  |                       | =     |
| All resources          | 👳 Software                            | 155 Rellis           |                       |                                  |                       | =     |
| Resource groups        | NEED HELP?                            | NAME                 | PRODUCT CATEGORY      | SYSTEM TYPE                      | LANGUAGE              |       |
| 🔇 App Services         | Student FAQ                           | Windows Server 20    | Operating System      | 64 bit                           | English               |       |
| 🌮 Function App         |                                       | Visual Studio Enter  | Developer Tools       | 64 bit                           | Multilanguage         |       |
| 💀 SQL databases        |                                       | Windows Server 2019  | Operating System      | 64 bit                           | English               |       |
| 🖉 Azure Cosmos DB      |                                       | Machine Learning S   |                       | 64 bit                           | English               |       |
| 🕺 Virtual machines     |                                       |                      | -                     |                                  | -                     |       |
| Load balancers         |                                       | Microsoft R Client 9 |                       | 64 bit                           | English               |       |
| Storage accounts       |                                       | Machine Learning S   | AI + Machine Learning | 64 bit                           | English               |       |
| > Virtual networks     |                                       | Pluralsight          | Learning Services     | Service                          | English               |       |
| Azure Active Directory |                                       | New WintellectNow    | Learning Services     | Service                          | Multilanguage         |       |

After accessing Azure portal select Software to view the list of available software.

You can search the list of software i.e. by typing *Windows 10 1903*.

| Microsoft Azure              | ${\cal P}$ Search resources, services, and | docs (G+/)                              | Þ.                  | Ŗ          | Q       |            | ?                  | ٢           | Anass.Ksasbeh@gju.e<br>ຜບ |                      |
|------------------------------|--------------------------------------------|-----------------------------------------|---------------------|------------|---------|------------|--------------------|-------------|---------------------------|----------------------|
| «                            | Home > Education - Software                |                                         |                     |            |         |            |                    |             |                           |                      |
| - Create a resource          | Education - Software                       |                                         |                     |            |         |            |                    |             | ×                         | $\rightarrow \times$ |
| 🛧 Home                       | «                                          |                                         |                     |            | _       | _          |                    |             |                           |                      |
| ⊡ Dashboard                  | O Search (Ctrl+/)                          | ,O Windows 10 1903 🗙                    | Product             | Category : |         | Syste      | m Type             | 64 bit,Serv | vice                      |                      |
| ∃ ∃ All services             | 🞓 Overview                                 |                                         | Product I           | Language : | Englisł | n, Multila | nguag <del>e</del> | $\supset$   |                           |                      |
| + FAVORITES                  | 👎 Learning                                 | 135 Items                               |                     |            |         |            |                    |             | ₩ ≡                       |                      |
| All resources                | 👳 Software                                 | 155 Kellis                              |                     |            |         |            |                    |             |                           | 1                    |
| (🐑 Resource groups           | NEED HELP?                                 | NAME                                    | PR                  | RODUCT CAT | EGO     | SYSTEM     | TYPE               |             | LANGUAGE                  |                      |
| 🔇 App Services               | Student FAQ                                | Windows 10 Assessment and Deploymen     | t Kit, O            | perating S | yst     | 64 bit     |                    |             | English                   |                      |
| 🦘 Function App               |                                            | Windows 10 Features on Demand Part 1,   | versi O             | perating S | yst     | 64 bit     |                    |             | English                   |                      |
| sQL databases                |                                            | Windows 10 Features on Demand Part 2,   | versi O             | perating S | yst     | 64 bit     |                    |             | English                   |                      |
| 🖉 Azure Cosmos DB            |                                            | Windows 10 Language Pack, version 1903  | 0                   | perating S | yst     | 64 bit     |                    |             | Multilanguage             |                      |
| 👰 Virtual machines           |                                            | Windows 10 Software Development Kit, v  |                     | nerating S | vet     | 64 bit     |                    |             | English                   |                      |
| 💠 Load balancers             |                                            |                                         |                     |            |         |            |                    |             | 5                         |                      |
| Storage accounts             |                                            | Windows 10 (consumer editions), version | <mark>1903</mark> O | perating S | yst     | 64 bit     |                    |             | English                   |                      |
| A Material and an adversaria |                                            | Windows 10 Hardware Lab Kit Suppleme    | ntal C O            | perating S | yst     | 64 bit     |                    |             | English                   |                      |

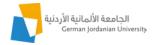

Click on the software's title that you are interested in, in the right-hand side of the azure portal interface, a short description of the program will emerge. Click on Download button to download the ISO file, click on View key button to show the product key.

| $\wp$ Search resources, services, and          | docs (G+/)                                        | டி 🔅 ? 😳 Anass.Ksasbeh@gju.e<br>எர                                                                                              |  |  |  |  |  |  |
|------------------------------------------------|---------------------------------------------------|----------------------------------------------------------------------------------------------------|--|--|--|--|--|--|
| Home > Education - Software                    |                                                   | Software ×                                                                                                    |  |  |  |  |  |  |
| Education - Software                           |                                                   | Education - PREVIEW                                                                                                    |  |  |  |  |  |  |
| Search (Ctrl+/) ≪                              | ⊘ Windows 10 1903 ★ Product Cate                  |                                                                                                    |  |  |  |  |  |  |
| <ul> <li>Overview</li> <li>Learning</li> </ul> | Product Lan                                       | Windows 10 (consumer editions),                                                                                                 |  |  |  |  |  |  |
| Software                                       | 135 Items                                         | version 1903 - DVD<br>For this multi-edition Consumer media, use a product key                                                  |  |  |  |  |  |  |
| NEED HELP?                                     | NAME PROD                                         | specific to the edition in the list you want to activate.From the desktop, select the Start button > Settings > Update &        |  |  |  |  |  |  |
| 💡 Student FAQ                                  | Windows 10 Assessment and Deployment Kit, Oper    | Security > Activation. Select Change product key and enter<br>your product key. If the key is valid, you'll be asked to confirm |  |  |  |  |  |  |
|                                                | Windows 10 Features on Demand Part 1, versi Oper  | the edition change, and Windows then performs it for you.                                                                       |  |  |  |  |  |  |
|                                                | Windows 10 Features on Demand Part 2, versi Oper  | <b>Product Language</b><br>English                                                                                              |  |  |  |  |  |  |
|                                                | Windows 10 Language Pack, version 1903 Oper       | System                                                                                                    |  |  |  |  |  |  |
|                                                | Windows 10 Software Development Kit, versio Oper  | 64 bit                                                                                                    |  |  |  |  |  |  |
|                                                | Windows 10 (consumer editions), version 1903 Oper | † View Key                                                                                                    |  |  |  |  |  |  |
|                                                | Windows 10 Hardware Lab Kit Supplemental C Oper   |                                                                                                    |  |  |  |  |  |  |
|                                                | Windows 10 Hardware Lab Kit Supplemental C Oper   | Download Cancel                                                                                                    |  |  |  |  |  |  |

All the best